# **IMPLEMENTASI IT PADA SISTEM INFORMASI AKUNTANSI PT. MASTER GRAFIKA JAKARTA**

## **Normah**

#### STMIK Nusa Mandiri Jakarta e-mail: normah.nor@nusamandiri.ac.id

**Abstrak** – PT. Master Grafika adalah perusahan swasta yang bergerak dibidang jasa dan dagang dalam dunia printing. PT. Master Grafika masih menggunakan sistem secara manual dengan menggunakan aplikasi Microsoft Excel dalam pengolahan data akuntansi, sehingga dalam proses penyajian informasi keuangan dan pencarian data membutuhkan waktu yang cukup lama. Seiring dengan perkembangan usahanya PT. Master Grafika memerlukan pembenahan dalam sistem pengelolaan data bisnisnya, melakukan perubahan dari pencatatan manual menggunakan Microsoft Excel menjadi lebih otomatis. Untuk menunjang kelancaran penyajian laporan keuangan, perusahaan memerlukan sistem aplikasi akuntansi seperti dengan menggunakan software berbasis akuntansi, Zahir Accounting, terdapat beberapa kelebihan yaitu Selain handal dan mempermudah pengguna dalam pengolahan data akuntansi, aplikasi Zahir juga mempunyai fasilitas yang integrated dan berdaya saing tinggi, user friendly dilengkapi dengan multi language dan keamanan data, laporan yang dihasilkan tidak hanya berupa laporan keuangan namun juga berupa analisa bisnis dan keuangan, sehingga PT. Master Grafika dapat mempermudah menyajikan laporan keuangan secara cepat dan akurat. *Key Word: Zahir Accounting, SIA*

*Abstract – PT. Master Grafika is a private company engaged in services and trade in the world of printing. PT. Master Grafika still uses the system manually by using Microsoft Excel application in accounting data processing, so in the process of presenting financial information and data search takes a long time. Along with the development of the wheels of PT. Master Graphics requires improvements in its business data management system, making changes from manual recording using Microsoft Excel to more automated. To support the smoothness of the presentation of financial statements, companies need an accounting application system such as by using accounting based software, Zahir Accounting, there are several advantages that are additionally reliable and facilitate users in accounting data processing, Zahir application also has integrated facilities and highly competitive, friendly language equipped with multi languages and data security, the resulting report not only be a financial report but also a business and financial analysis, so that PT. Master Grafika can easily provide financial reports quickly and accurately.*

*Key Word: Zahir Accounting, SIA*

#### **I. PENDAHULUAN**

PT. Master Grafika adalah perusahan swasta yang bergerak dibidang jasa dan dagang, yaitu melayani customer dalam bidang printing seperti stiker, spot varnish dan laminating, striping, spanduk, sepatu, flagchain dan keramik. Perusahaan tersebut masih menggunakan sistem secara manual dengan menggunakan aplikasi Microsoft Excel dalam pengolahan data akuntansi, sehingga dalam proses penyajian informasi keuangan dan pencarian data membutuhkan waktu yang cukup lama. Untuk menunjang kelancaran penyajian laporan keuangan, perusahaan memerlukan sistem aplikasi akuntansi yang canggih. Saat ini terdapat beberapa software program aplikasi akuntansi yang dapat digunakan untuk mempermudah pengguna dalam mengerjakan laporan akuntansi pada suatu perusahaan diantaranya yaitu Myob Accounting, Zahir Accounting, Accurate dan lain sebagainya. Selain untuk mempermudah pengguna dalam pengolahan data akuntansi, aplikasi Zahir juga mempunyai fasilitas yang integrated dan berdaya saing tinggi, sehingga perusahaan dapat mempermudah menyajikan laporan keuangan secara

cepat dan akurat.

#### **Akuntansi**

Definisi akuntansi dapat dirumuskan dari dua sudut pandang yaitu definisi dari sudut pemakai jasa akuntansi dan dari sudut profesi kegiatannya, (Jusup, 2005).

1. Defiinisi dari sudut pemakai

"suatu disiplin yang menyediakan informasi yang diperlukan untuk melaksanakan kegiatan secara efisien dan mengevaluasi kegiatan-kegiatan suatu organisasi.

2. Definisi dari sudut proses kegiatan

"proses pencatatan, penggolongan, peringkasan, pelaporan dan penganalisaan data keuangan suatu organisasi".

Akronim akuntansi bila dijabarkan dapat memiliki arti seperti pada tabel 1:

Tabel 1. Akronim Akuntansi

| А | Angka     |
|---|-----------|
| K | Keputusan |
| U | Uang      |
| N | Nilai     |
| T | Transaksi |
| A | Analisis  |
| N | Netral    |
| S | Seni      |
|   | Informasi |

Sumber: (Harahap, 2012)

Proses menyusun laporan keuangan atau siklus Akuntansi digambarkan sebagai berikut:

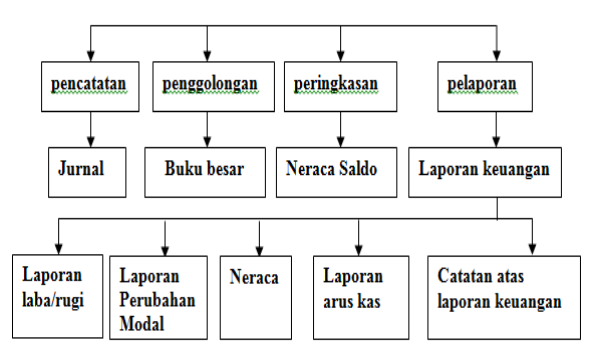

Sumber: (Nayla, 2013)

Gambar 1. Siklus Akuntansi

#### **Sistem Informasi Akutansi**

Sistem informasi akuntansi dapat didefinisikan sebagai suatu sistem yang berfungsi untuk mengorganisasi formulir, catatan dan laporan yang dikoordinasi untuk menghasilkan informasi keuangan yang dibutuhkan dalam pembuatan keputusan manajemen dan pimpinan perusahaan dan dapat memudahkan pengelolaan perusahaan, (Puspitawati  $&$  Anggadini, 2011)

#### **Zahir Accounting**

Zahir *Accounting* merupakan *software* akuntansi yang dibuat dibuat oleh PT. Zahir *International* dan dibuat pertama kali pada tahun 1996. Zahir *Accounting* mempunyai beberapa keunggulan yaitu, tampilan yang menarik baik dalam *interface* program maupun dalam penyajian laporan keuangan. Berbagai macam menu yang memudahkan pencatatan juga menjadi kelebihan dari Zahir *Accounting* (Yuswanto & Sanjaya, 2013). Selain itu kelebihan zahir lainnya yaitu, laporan dapat dikirim via email dan di export ke berbagai format, berbagai grafik dan analisa bisnis yang tersedia dalam satu layar dan setiap grafik dapat dianalisis untuk memudahkan dalam pengambilan keputusan bisnis.

## **II. METODOLOGI PENELITIAN**

Metode yang digunakan dalam penelitian ini adalah: obervasi, wawancara, dan studi pustaka, dimana dilakukan pengamatan secara langsung terhadap kegiatan bisnis yang terjadi disertai dengan wawancara dengan Ibu Liana Handayani selaku *Chief Finance and Accounting* pada PT. Master Grafika, serta dilengkapi dengan studi literatur terkait dengan kasus yang diambil (seperti penggunaan beberapa buku terkait perancangan sistem informasi akuntansi menggunakan aplikasi Zahir Accounting).

### **III. HASIL DAN PEMBAHASAN**

PT. Master Grafika Digital beralamat di Komplek Kedoya Elok Plaza Blok DA Kav. No.16, Kedoya Selatan, Jakarta Barat, merupakan salah satu Perseroan Terbatas yang didirikan oleh Master Grafika Group dibawah naungan Bapak Drs. Sugiharto Surjana, yang bergerak dibidang usaha percetakan meliputi *Digital Printing, Conceptual Design, Silk Screen Printing, Long Table Printing, Ceramic Decals.*

Master Grafika Group telah lama berkecimpung dalam dunia usaha percetakan yaitu  $\pm$  30 tahun, hal tersebut membuktikan bahwa PT. Master Grafika mampu bertahan diantara banyaknya pesaing bisnis sejenis dengan kualitas hasil yang unggul dengan dukungan ± 450 orang karyawan.

Gambar 2. Merupakan Struktur organisasi pada PT. Master Grafika tahun 2017:

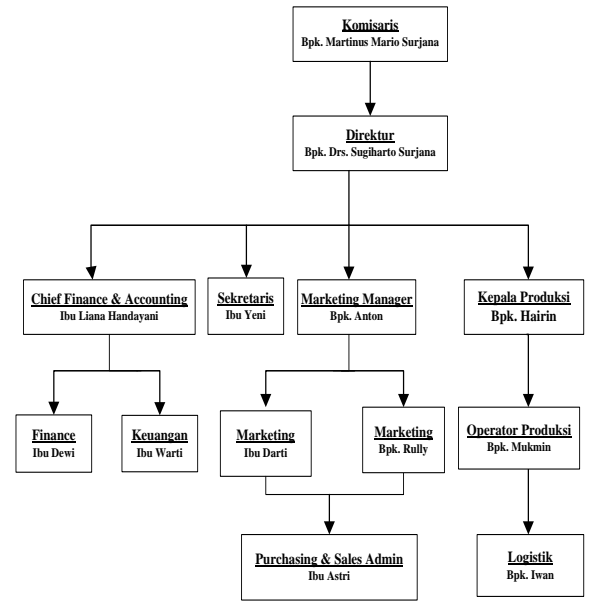

Sumber: PT. Master Grafika (2017)

Gambar 2. Struktur Organisasi

Saat ini PT. Master Grafika masih melakukan pengelolaan data bisnisnya menggunakan cara pencatatan manual menggunakan aplikasi Microsoft Excel, seiring dengan berkembangnya usaha hal tersebut tidak dapat seterusnya dipertahankan, harus dilakukan perubahan dalam cara pengelolaan data keuangan perusahaan, mulai dari pencatatan master data, pencatatan transaksi sampai dengan penyajian laporan. Software Zahir Accounting dipandang cukup handal dalam melakukan pengolahan data keuangan perusahaan.

- 3.1 Pengolahan Data pada Software Zahir
- 1. Setup Awal Data Perusahaan

Langkah pertama yang harus dilakukan adalah pembuatan akun perusahaan baru, yaitu dengan langkah menginput informasi perusahaan, dilanjutkan dengan pemilihan periode akuntansi, konfirmasi kebenaran input data, dilanjutkan dengan pemilihan jenis usaha, dan diakhiri dengan setup mata uang ditunjukkan pada gambar 3.

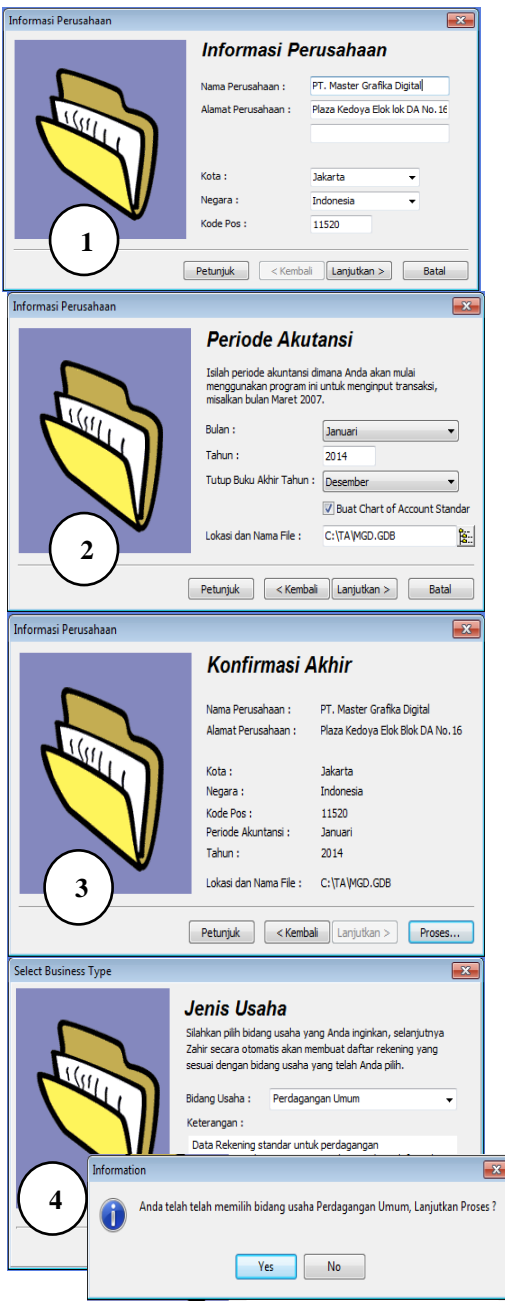

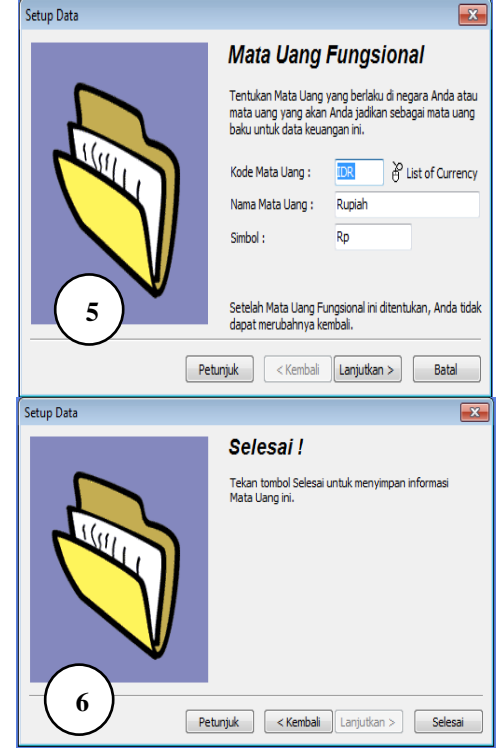

Sumber: PT. Master Grafika (2017)

Gambar 3. Langkah Pembuatan Akun Perusahaan Baru

Tabel 2. Saldo Awal Piutang

| Nama Customer                                                                            | Alamat           | Saldo Awal  |
|------------------------------------------------------------------------------------------|------------------|-------------|
|                                                                                          |                  | (dalam      |
|                                                                                          |                  | ribuan)     |
| PT. Djarum                                                                               | Jl. Apida KS.    |             |
|                                                                                          | Tubun            |             |
| PT. Moeria Mulia                                                                         | Jl. Apida KS.    |             |
|                                                                                          | Tubun            |             |
| PT. Muria Sigaret                                                                        | Jl. Apida KS.    |             |
|                                                                                          | Tubun            |             |
| PT. Krisnik Nusa                                                                         | Jl. Obira No. 12 |             |
|                                                                                          | Jakarta          |             |
| <b>CV.</b> Master                                                                        | Plaza Kedoya     |             |
| Grafika                                                                                  | Elok             |             |
| PT. Esprinta                                                                             | Plaza Kedoya     |             |
| Mediatama                                                                                | Elok             |             |
| PT. Tempo Scan                                                                           | Jl. HR. Rasuna   | 28.600      |
| Pasific                                                                                  | Said             |             |
| PT. Nojorono                                                                             | Jl. Pulo Lentut  | 1.039.362.5 |
| Tobacco                                                                                  |                  |             |
| Internasional                                                                            |                  |             |
| PT. Grafindo                                                                             | JI. TB.          | 662.970     |
| Mitra Semeste                                                                            | Simatupang       |             |
| Total                                                                                    |                  | 1.730.932.5 |
| $\mathcal{C}_{\text{umbor}}$ DT $\mathcal{M}_{\text{actor}}$ $C_{\text{refilge}}$ (2017) |                  |             |

Sumber: PT. Master Grafika (2017)

Tabel 2. Menunjukkan data saldo awal piutang pada pada awal tahun 2017, sedangkan tabel 2 merupakan saldo awal hutang pada awal tahun 2017. Langkah penginputannya adalah dimulai dari membuat data customer, pemasok, dan karyawan dengan memilih modul **Data-Data,** pilih **Data Nama Alamat,** pilih **Baru,** lalu **Klik Rekam.**

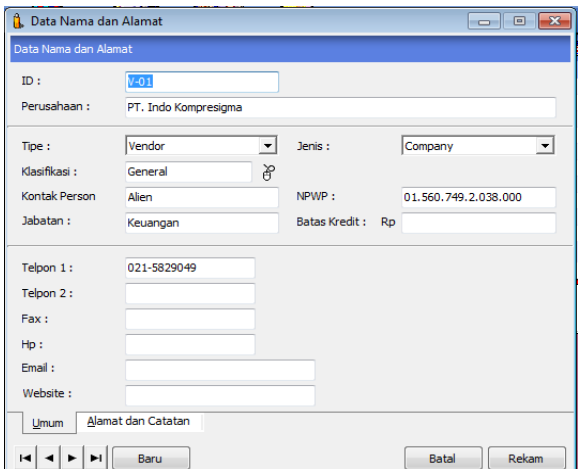

Gambar 4. Pembuatan data Customer, pemasok, dan karyawan.

Kemudian untuk menginput saldo piutang usaha, pilih **Setting**, pilih **Saldo Awal**, pilih **Saldo Awal Piutang Usaha**.

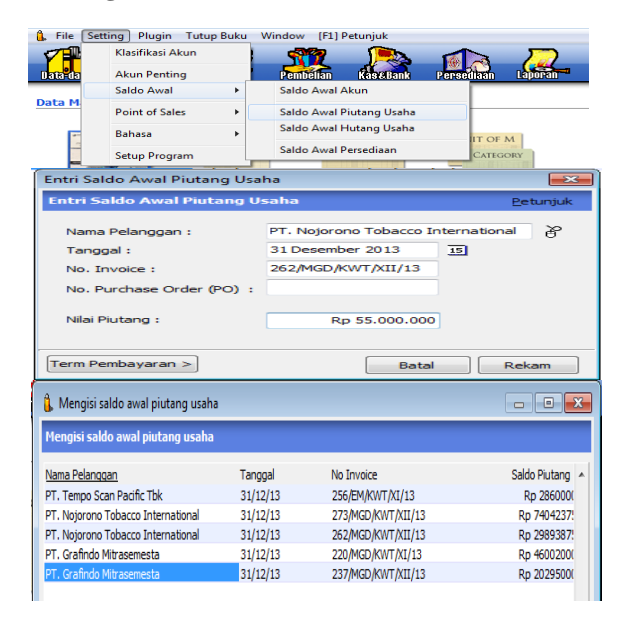

Gambar 5. Langkah Penginputan Saldo Awal Piutang Usaha

| Nama Customer   | Alamat           | Saldo Awal  |
|-----------------|------------------|-------------|
| $PT$ . Indo     | Gedung Kawan     |             |
| Kompresigma     | Lama             |             |
| PT. Sumber Alam | Jl. Puri Kencana | 329.580.592 |
| Putra Lestari   |                  |             |
| PT. Central     | KP. SOka         | 462.351     |
| Satrya Perdana  |                  |             |
| PT. Citra Union | JL. KH. Moh.     |             |
| <b>Inks</b>     | Mansyur          |             |
| PT. Warna Prima | Karawaci Office  |             |
| Kimiatama       | Park             |             |
| PT. Surya Inti  | Jl. S. Parman    |             |
| Paperindo       |                  |             |
| PT.             | Jl. Deplu Raya   | 271.353.390 |
| Multiviscomindo |                  |             |
| PT. Multiyasa   | Wijaya Grand     |             |
|                 |                  |             |

Tabel 3. Saldo Awal Hutang

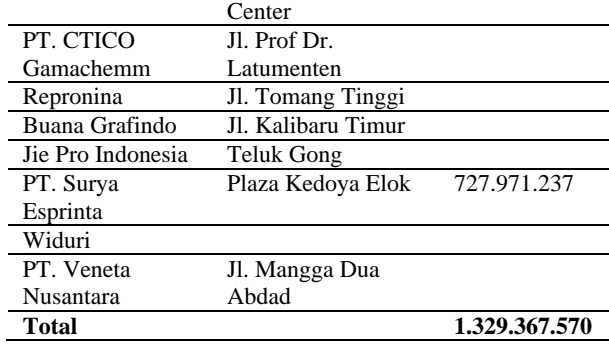

Sumber: PT. Master Grafika (2017)

Langkah penginputannya adalah pilih **Setting**, pilih **Saldo Awal**, pilih **Saldo Awal Hutang Usaha**.

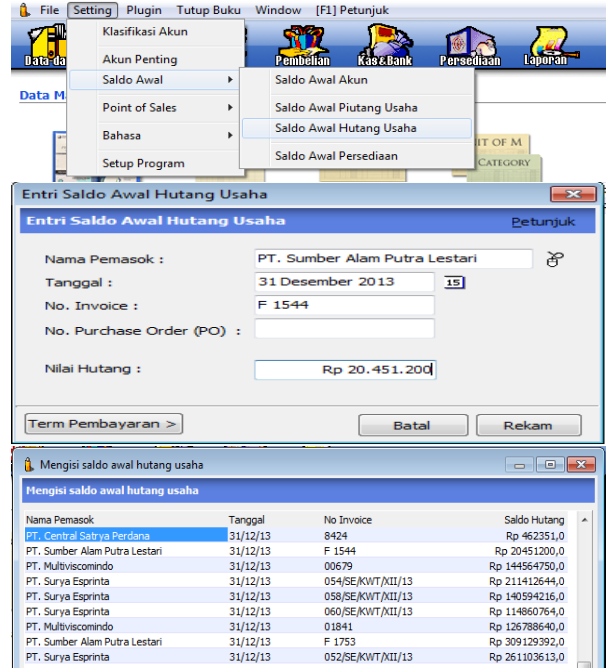

Gambar 6. Langkah Penginputan Saldo Awal Hutang Usaha

Tabel 4. Saldo Persediaan bahan baku

| Kode<br>Brg  | Nama<br><b>Brg</b>                         | Satu<br>an | Stok | HPP    | Saldo<br>(dalam<br>ribuan) |
|--------------|--------------------------------------------|------------|------|--------|----------------------------|
| BST-<br>0007 | Oktopus<br>80 mic                          | Mtr        | 500  | 13.908 | 6.954                      |
| BST-<br>0008 | Oktopus<br>80 mic                          | Mtr        | 750  | 16.576 | 12.432                     |
| BST-<br>0138 | Fujical LC                                 | Mtr        | 200  | 37.072 | 7.414.4                    |
| BST-<br>0203 | Flex<br>Banner 11                          | Mtr        | 440  | 19.470 | 8.566.8                    |
|              | Oz Uk 2,2<br>x 55 M                        |            |      |        |                            |
| BST-<br>0222 | Flex<br>Banner 11<br>Oz Uk 3,2             | Mtr        | 55   | 28.320 | 1.557.6                    |
| BST-<br>0250 | x 55 M<br>Graftac<br>Permanent<br>Uk 102 x | Mtr        | 750  | 13.664 | 10.248                     |

*Vol 4, No. 1, Februari 2018*

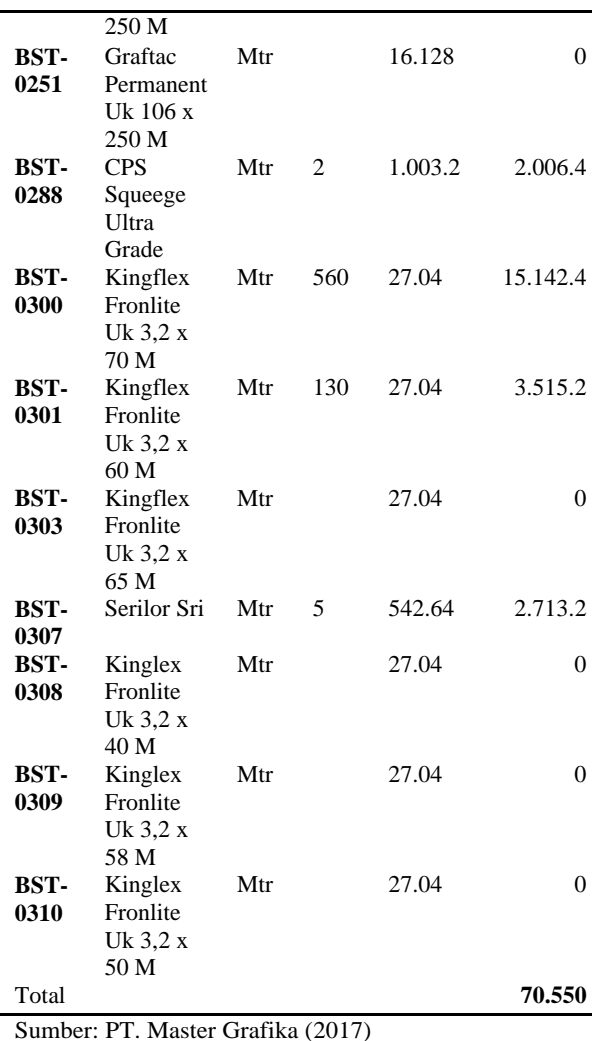

|                                    | Entri Saldo Awal Persediaan                                                           |                  |               |                         | $-88$                               |   |
|------------------------------------|---------------------------------------------------------------------------------------|------------------|---------------|-------------------------|-------------------------------------|---|
|                                    | <b>Entri Saldo Awal Persediaan</b>                                                    |                  |               |                         | Petunfuk                            |   |
| Kode Barang:                       | 110                                                                                   |                  |               | 为                       |                                     |   |
| Stock Awal :                       |                                                                                       |                  | 150           |                         |                                     |   |
|                                    |                                                                                       |                  |               |                         |                                     |   |
|                                    | Harga Pokok Satuan:                                                                   |                  |               | <b>TDR</b>              |                                     |   |
|                                    |                                                                                       |                  | 1200          |                         |                                     |   |
| Serial Number                      |                                                                                       |                  | <b>Batal</b>  |                         | Rekam                               |   |
| Saldo Awal Persediaan              |                                                                                       |                  |               |                         | $B - x$<br>$\overline{\phantom{a}}$ |   |
| <b>Saldo Awal Persediaan</b>       |                                                                                       |                  |               | <b>C</b> Alias          | $Q_{c}$ Cari<br><b>Ist</b> Filter   |   |
|                                    |                                                                                       |                  |               |                         |                                     |   |
| Kode Barang                        | Nama Barang                                                                           | Gudang           | <b>Jumlah</b> | Harga Pokok             | <b>Total Nilai</b>                  | Ä |
| 110                                | 8138 Xpert                                                                            | <b>Head Ouar</b> | 150.0         | 1,200.0                 | Rp 180000.0                         |   |
| 115                                | SSI B 700 Process Cvan                                                                | <b>Head Ouar</b> | 25.0          | 101.802,0               | Rp 2545050.0                        |   |
| 121                                | SSI 14 W-100 White                                                                    | <b>Head Ouar</b> | 25.0          | 91.200.0                | Rp 2280000.0                        |   |
| 122                                | SSI 14 APACR 5977 Varnish                                                             | <b>Head Ouar</b> | 10.0          | 126.540.0               | Rp 1265400.0                        |   |
| 153                                | Ulano 6                                                                               | <b>Head Ouar</b> | 850.0         | 114.0                   | Rp 96900.0                          | ≡ |
| 161                                | M3 (Isophorone)                                                                       |                  |               |                         |                                     |   |
|                                    |                                                                                       | <b>Head Ouar</b> | 30.0          | 34,200.0                | Rp 1026000.0                        |   |
| 164                                | Kertas Koran                                                                          | <b>Head Ouar</b> | 350.0         | 350.0                   | Rp 122500.0                         |   |
| 165                                | Kain Lan                                                                              | <b>Head Ouar</b> | 950.0         | 2.500.0                 | Rp 2375000.0                        |   |
| 166                                | Kertas Samson                                                                         | <b>Head Ouar</b> | 1.000.0       | 1,000.0                 | Rp 1000000.0                        |   |
| 185                                | RS 193 Cycle Hexanon                                                                  | <b>Head Ouar</b> | 5.0           | 37,930.0                | Rp 189650.0                         |   |
| 217                                | SSI 14 Tinting Medium                                                                 | <b>Head Ouar</b> | 30,0          | 100,320.0               | Rp 3009600.0                        |   |
| 252                                | SST 14 Process Yellow                                                                 | <b>Head Ouar</b> | 20.0          | 90.972.0                | Rp 1819440.0                        |   |
| 253                                | SSI 14 Process Magenta                                                                | <b>Head Ouar</b> | 15.0          | 131.214.0               | Rp 1968210.0                        |   |
| 260                                | UG 14 (Penghapus)                                                                     | <b>Head Ouar</b> | 20,0          | 18,000.0                | Rp 360000.0                         |   |
| 295                                | SSI 14 Process Black                                                                  | <b>Head Ouar</b> | 25,0          | 89.490,0                | Rp 2237250,0                        |   |
| 298                                | Arocoat UR 6165                                                                       | <b>Head Ouar</b> | 25.0          | 171.000,0               | Rp 4275000.0                        |   |
| BST-0007                           | Oktopus 80 mic Uk : 102 X 250 M Head Ouar                                             |                  | 500.0         | 13.908.0                | Rp 6954000.0                        |   |
| <b>BST-0008</b>                    | Oktopus 80 mic Uk : 106 X 250 M Head Ouar                                             |                  | 750.0         | 16.576.0                | Rp 12432000.0                       |   |
|                                    |                                                                                       |                  |               |                         |                                     |   |
| BST-0138                           | Futicall LC Uk: 1090 X 200 M                                                          | <b>Head Ouar</b> | 200.0         | 37.072.0                | Rp 7414400,0                        |   |
| BST-0203                           | Flex Banner 11 Oz Uk : 2.2 X 55 Mead Ouar                                             |                  | 440.0         | 19,470.0                | Rp 8566800.0                        | ۳ |
| BST-0222                           | Flex Banner 11 Oz Uk : 3,2 X 55 MHead Quar                                            |                  | 55,0          | 28.320,0                | Rp 1557600,0                        | ü |
| <b>BST-0250</b><br><b>BST-0288</b> | Graftac Permanent Uk 102 X 250 MHead Ouar<br>CPS Squeege Ultra Grade 9X 50 MHead Quar |                  | 750.0<br>2.0  | 13.664.0<br>1.003.200,0 | Rp 10248000.0<br>Rp 2006400,0       |   |
| BST-0300                           | Kingflex Fronite Uk: 3.2 X 70 M Head Ouar                                             |                  | 560.0         | 27.040.0                | Rp 15142400.0                       |   |
| <b>BST-0301</b>                    | Kingflex Fronlite Uk: 3,2 X 60 M Head Quar                                            |                  | 130.0         | 27.040.0                | Rp 3515200.0                        |   |
| <b>BST-0307</b>                    | Serilor Sri 5X25 MM 75 SH Green PHead Ouar                                            |                  | 5,0           | 542.640.0               | Rp 2713200.0                        |   |
|                                    |                                                                                       |                  |               | Total:                  | Rp 95300000.0                       |   |

Gambar 8. Langkah Penginputan Saldo Awal Persediaan Bahan Baku

Tabel 5. Data Harta Tetap

| <b>Nama</b>     | Kelompok | Tgl Beli     | Harga<br>Beli | Umur  |
|-----------------|----------|--------------|---------------|-------|
| Mesin<br>DY 100 | Mesin    | $1 - 8 - 12$ | Rp<br>169.000 | 8 thn |

Tabel 5. Menunjukkan data harta tetap. Pilih modul **Data-Data**, untuk melakukan penginputan, pilih **Data Harta Tetap**, klik tombol **Baru (**isikan data yang diperlukan), klik tombol **Rekam**.

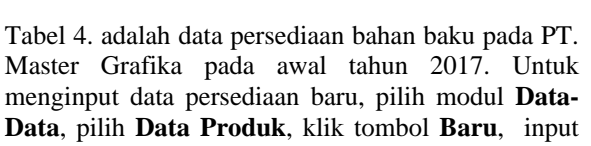

data persediaan bahan baku, klik tombol **Rekam.**

| Data Barang / Persediaan                                                                                       |                           |                                       |                                                                                    |     | $-23$                                                               |
|----------------------------------------------------------------------------------------------------|---------------------------|---------------------------------------|------------------------------------------------------------------------------------|-----|---------------------------------------------------------------------|
| Data Barang / Persediaan                                                                                       |                           |                                       |                                                                                    |     | $Q_{\text{Cari}}$<br>Update                                         |
| Kode Barang:                                                                                                   | 110                       |                                       | Satuan Dasar :                                                                     | Pcs | Pakai No Serial<br><b>Tidak Aktif</b>                               |
| Deskripsi:                                                                                                    | 8138 Xpert                |                                       |                                                                                    |     |                                                                     |
| Kelompok Barang:                                                                                               | Tinta                     |                                       | 为                                                                                  |     |                                                                     |
| Dalam Stok:<br>Telah dipesan ke Supplier :<br>Telah dipesan Pelanggan:<br>Stok Minimal:<br>Minimal Pemesanan : |                           |                                       | Harga Beli Satuan:<br>Harga Jual Satuan:<br>Harga Pokok Satuan:<br>Supplier Utama: |     | Pjk:<br>PPN<br>۰<br>Pjk:<br>≖<br>PPN<br>¥<br>Depart<br>$\circ$<br>吊 |
| Informasi Stock                                                                                                | Kode Akun dan HPP<br>Baru | <b>Info Lain</b><br><b>Auto Build</b> | Gambar                                                                             |     | Rekam<br><b>Batal</b>                                               |

Gambar 7. Langkah Penginputan Data Persediaan Barang

Selanjutnya adalah penginputan saldo awal persediaan, pilih **Setting**, pilih **Saldo Awal**, pilih **Saldo Awal Persediaan**.

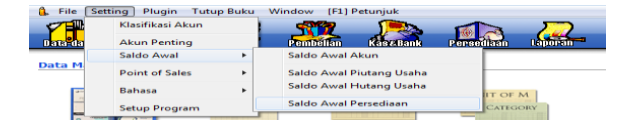

| <b>Harta Tetap (Fixed Asset)</b> |                                                                    |   |                         |           | <b>Hitung</b> | Revisi                   |
|----------------------------------|--------------------------------------------------------------------|---|-------------------------|-----------|---------------|--------------------------|
| Nama:                            | Mesin DY 100                                                       |   |                         | $No. \#:$ |               |                          |
| Kelompok:                        | Mesin                                                              | ¥ | Departemen:             |           |               | λP                       |
| Tanggal Beli:                    | 01/08/12<br>15                                                     |   | Akumulasi Behan:        |           |               | 26, 186, 197.9           |
| Harga Beli:                      | 169.000.000.0                                                      |   | Beban Per Tahun ini :   |           |               | 18.484.375.0             |
| Nilai Residu:                    | 21.125.000,0                                                       |   | Terhitung Tanggal:      |           | 31/12/13      | 15                       |
| Umur Ekonomis:                   | Tahun<br>8,0                                                       |   | Nilai Buku:             |           |               | 142.813.802,1            |
| Lokasi :                         |                                                                    |   | <b>Behan Perbulan:</b>  |           |               | 1.540.364.6              |
|                                  | V Tanggal Perolehan diatas tanggal 15 dibebankan pada bulan beriku |   |                         |           |               |                          |
| Metoda:                          | Garis lurus (straight-line method)                                 |   |                         |           |               | $\overline{\phantom{a}}$ |
| Tabel:                           |                                                                    |   | <b>Tanggal Pensiun:</b> |           |               | 15                       |
| Kode Akun                        |                                                                    |   |                         |           |               |                          |

Gambar 9. Penginputan Data Harta Tetap

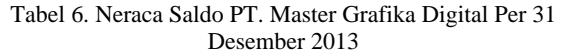

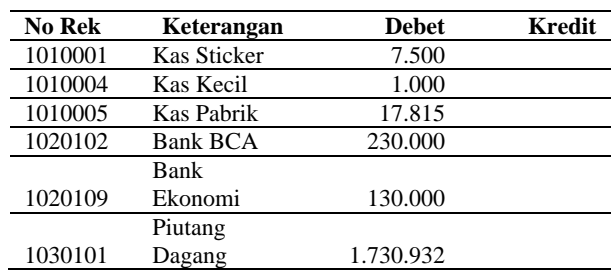

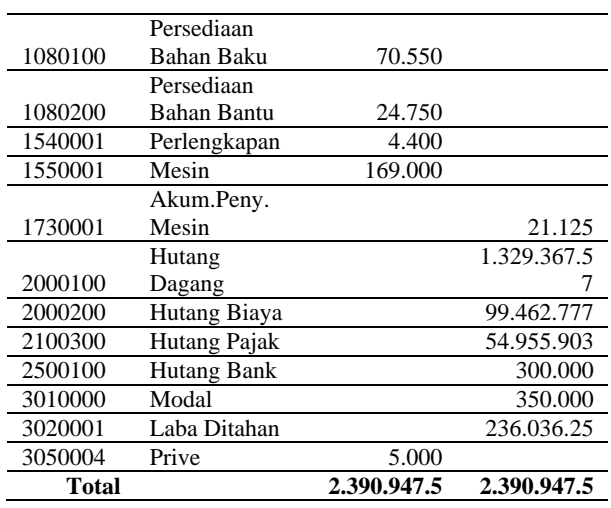

Neraca Saldo Awal ditunjukkan pada tabel 5 dengan total keseluruhan yaitu Rp. 2.390.947.5. Langkahlangkah untuk melakukan pengisian saldo awal akun adalah Pilih **Setting**, pilih **Saldo Awal**, pilih **Saldo Awal Akun**. Kemudian isikan Saldo Awal Akun tersebut seperti gambar dibawah ini dan pastikan hasil tersebut bernilai 0, Jika proses pengisian saldo awal akun sudah selesai **"Klik Rekam"**.

|                          | Klasifikasi Akun                                                                                    |                          |                      |                                                     |
|--------------------------|----------------------------------------------------------------------------------------------------|--------------------------|----------------------|-----------------------------------------------------|
| Data-da                  | <b>Akun Penting</b>                                                                                 | Pembellan                | <b>Kás &amp;Bank</b> | Laboran<br>Persediaan                               |
|                          | Saldo Awal<br>$\blacktriangleright$                                                                 | Saldo Awal Akun          |                      |                                                     |
| Data M                   | <b>Point of Sales</b><br>b,                                                                         | Saldo Awal Piutang Usaha |                      |                                                     |
|                          | <b>Bahasa</b><br>k                                                                                  | Saldo Awal Hutang Usaha  |                      |                                                     |
|                          |                                                                                                    | Saldo Awal Persediaan    |                      | IIT OF M                                            |
|                          | <b>Setup Program</b>                                                                                |                          |                      | CATEGORY                                            |
|                          | <b>Mengisi Saldo Awal Akun</b>                                                                      |                          |                      |                                                     |
|                          |                                                                                                    |                          |                      | Isilah saldo awal akun per tanggal 31 Desember 2013 |
|                          | Dalam mata uang sebenarnya, setiap nilai harus positif, kecuali memang benar-benar bernilai negatif |                          |                      |                                                     |
| Kode                     | Nama Akun                                                                                           | Mata Uang                |                      | Saldo Awal (Rp)                                     |
| $110 - 10$               | Kas Kecil Kepu                                                                                      |                          |                      | 1.000.000.0                                         |
| 110-20                   | <b>Kas Sticker</b>                                                                                  |                          |                      | 7.500.000,0                                         |
| 110-21                   | <b>Kas Pabrik</b>                                                                                   |                          |                      | 17.815.000,0                                        |
| $120 - 10$               | <b>Bank BCA</b>                                                                                     |                          |                      | 230.000.000.0                                       |
| $120 - 11$               | <b>Bank Ekonomi</b>                                                                                 |                          |                      | 130.000.000,0                                       |
| $130 - 10$<br>$130 - 20$ | <b>Piutang Giro</b><br>Piutang Dagang                                                               |                          |                      | 0,<br>1.730.932.500,0                               |
| 130-40                   | Cadangan Kerugian Piutang                                                                           |                          |                      | ٥,                                                  |
| $130 - 50$               | Piutang Non Usaha                                                                                   |                          |                      | ,0                                                  |
| $140 - 10$               | Persediaan Bahan Baku                                                                               |                          |                      | 70.550.000,0                                        |
| 140-20                   | Persediaan Bahan Bantu                                                                              |                          |                      | 24.750.000,0                                        |
| $140 - 30$               | Persediaan Barang Jadi                                                                              |                          |                      | ٥,                                                  |
| $140 - 40$               | <b>Barang Dalam Proses</b>                                                                          |                          |                      | ٥,                                                  |
| $150 - 10$               | PPN Masukan                                                                                         |                          |                      | 0,                                                  |
| 150-20                   | Asuransi Dibayar di Muka                                                                            |                          |                      | ٥,                                                  |
| $170 - 10$               | Tanah                                                                                               |                          |                      | ,0                                                  |
| 170-20                   | Bangunan                                                                                            |                          |                      | .0                                                  |
| $170 - 21$               | Akumulasi Penyusutan Bangunan                                                                       |                          |                      | ٥,                                                  |
| 170-30                   | Mesin                                                                                               |                          |                      | 169.000.000.0                                       |
| 170-31                   | Akumulasi Penyusutan Mesin                                                                          |                          |                      | $-21.125.000,0$                                     |
| $170 - 40$               | Alat Tulis Kantor                                                                                   |                          |                      | ,0                                                  |
| $170 - 41$<br>170-50     | Akumulasi Penyusutan Mebel dan ATK<br>Kendaraan                                                     |                          |                      | ٥,<br>,0                                            |
| $170 - 51$               | Akumulasi Penyusutan Kendaraan                                                                      |                          |                      | ٥,                                                  |
| 170-70                   | Harta Lainnya                                                                                       |                          |                      | ٥,                                                  |
| 170-71                   | Akumulasi Penyusutan Harta Lainnya                                                                  |                          |                      | ٥,                                                  |
| 170-72                   | Perlengkapan                                                                                        |                          |                      | 4.400.000,0                                         |
| $180 - 10$               | <b>Hak Merek</b>                                                                                    |                          |                      |                                                     |
|                          |                                                                                                    |                          |                      | ٥,                                                  |
| 180-20                   | <b>Hak Cipta</b>                                                                                    |                          |                      | ,0                                                  |
| 180-30                   | <b>Good Will</b>                                                                                    |                          |                      | ٥,                                                  |
| 190-20                   | Biaya Pra Operasi dan Operasi                                                                       |                          |                      | ٥,                                                  |
| 190-21                   | Akumulasi Amortisasi Pra Operasi dan Op                                                             |                          |                      | ٥,                                                  |
| $210 - 10$               | <b>Wesel Bayar</b>                                                                                  |                          |                      | ٥,                                                  |
| $210 - 15$               | <b>Hutang Giro</b>                                                                                  |                          |                      | ٥,                                                  |
| 210-20                   | <b>Hutang Dagang</b>                                                                                |                          |                      | 1.329.367.570,0                                     |
| 210-30                   | <b>Hutang Konsinyasi</b>                                                                            |                          |                      | ٥,                                                  |
| 210-40                   | Uang Muka Penjualan                                                                                 |                          |                      | ٥,                                                  |
| 210-55                   | Hutang Deviden                                                                                      |                          |                      | ٥,                                                  |
| 210-60                   | <b>Hutang Bunga</b>                                                                                 |                          |                      | ٥,                                                  |
| $220 - 10$               | Sewa Diterima di Muka                                                                               |                          |                      | $\overline{0}$                                      |
| 230-10                   | Pinjaman Hipotik                                                                                    |                          |                      | ٥,                                                  |
|                          |                                                                                                    |                          |                      |                                                     |
| 230-20                   | <b>Hutang Bank</b>                                                                                  |                          |                      | 300.000.000,0                                       |
| $310 - 10$               | Saham Preferen                                                                                      |                          |                      | ٥,                                                  |
| 310-20                   | Modal                                                                                               |                          |                      | 350.000.000,0                                       |
| 310-31                   | Prive                                                                                               |                          |                      | $-5.000.000,0$                                      |
| 320-10                   | Laba ditahan                                                                                        |                          |                      | 236.036.250,0                                       |
| 320-99                   | <b>Historical Balancing</b>                                                                         |                          |                      | $\Omega$                                            |

Gambar 10. Penginputan Saldo Awal Akun

2. Penginputan Transaksi

02 Januari 2014 Pilih modul **Kas & Bank**, pilih **Transfer Kas,** masukkan data transaksi, klik tombol **Rekam.**

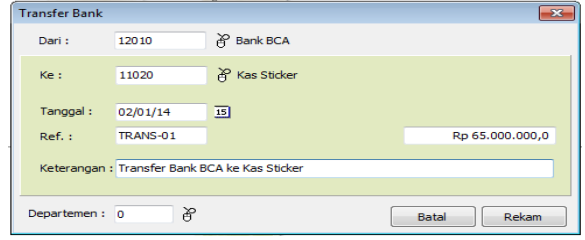

02 Januari 2014 Pilih modul **Penjualan**, pilih **Pengiriman Barang,** masukkan data transaksi, klik tombol **Rekam.**

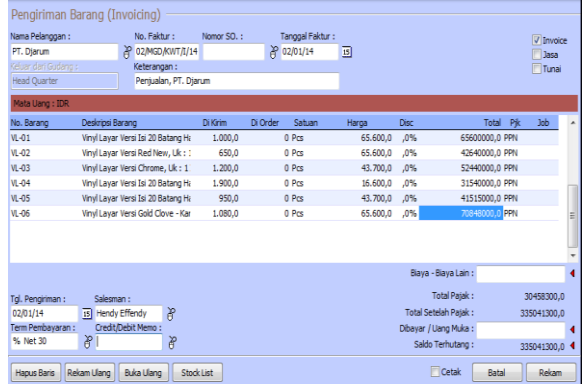

03 Januari 2014 Pilih modul **Kas & Bank**, pilih **Kas Keluar,** masukkan data transaksi, klik tombol **Rekam.**

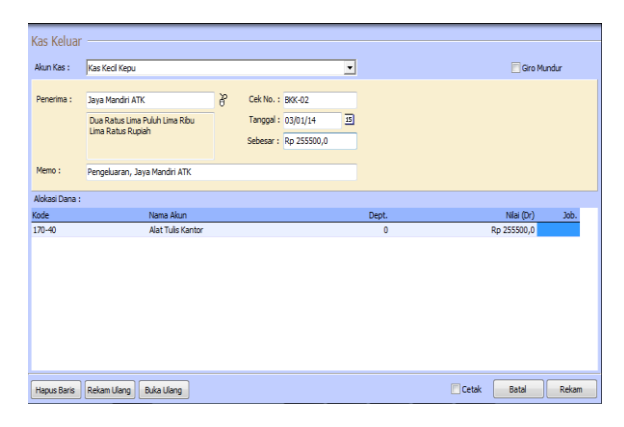

06 Januari 2014 Pilih modul **Penjualan**, pilih **Pembayaran Piutang Usaha,** masukkan data transaksi, klik tombol **Rekam.**

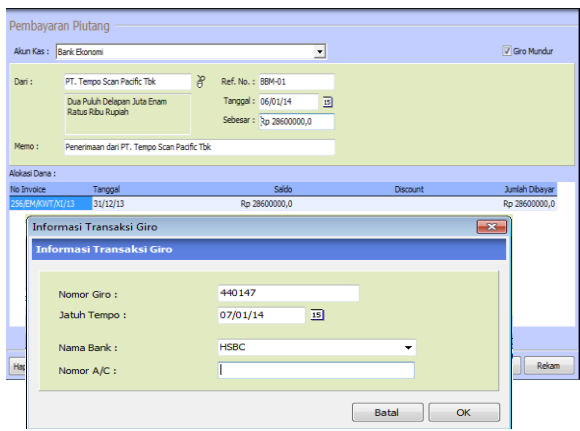

07 Januari 2014 Pilih modul **Penjualan**, pilih **Pembayaran Piutang Usaha,** masukkan data transaksi, klik tombol **Rekam.**

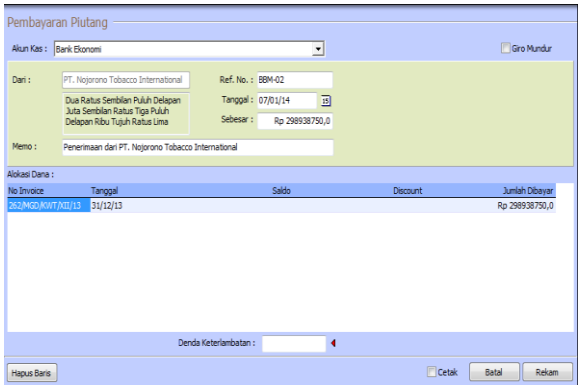

08 Januari 2014 Pilih modul **Pembelian**, pilih **Pembayaran Hutang Usaha,** masukkan data transaksi, klik tombol **Rekam.**

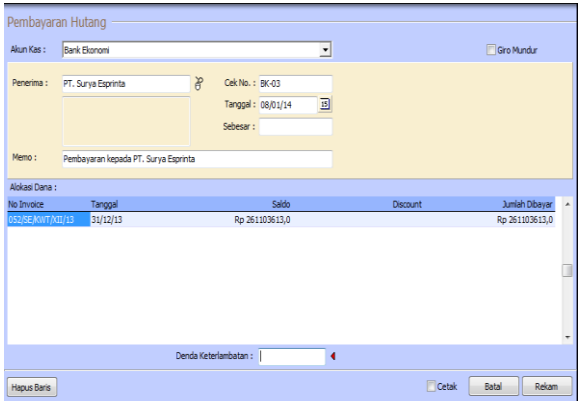

08 Januari 2014 Pilih modul **Pembelian**, pilih **Penerimaan Barang,** masukkan data transaksi, klik tombol **Rekam.**

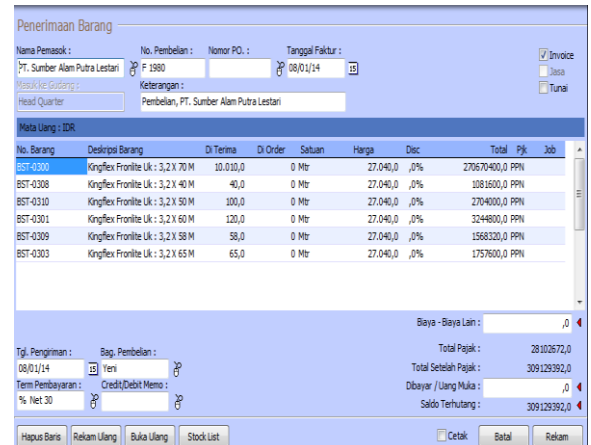

13 Januari 2014 Pilih modul **Penjualan**, pilih **Pengiriman Barang,** masukkan data transaksi, klik tombol **Rekam.**

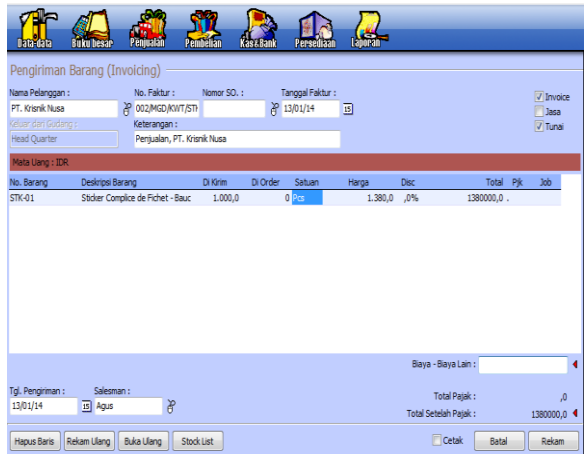

22 Januari 2014 Pilih modul **Pembelian**, pilih **Pembayaran Hutang Usaha,** masukkan data transaksi, klik tombol **Rekam.**

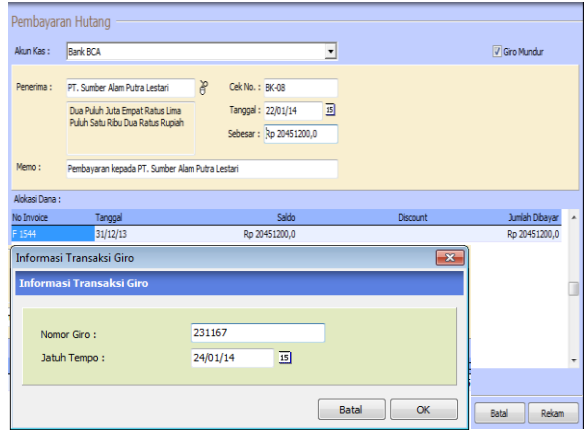

30 Januari 2014 Pilih modul **Buku Besar**, pilih **Jurnal Umum,** masukkan data transaksi, klik tombol **Rekam.**

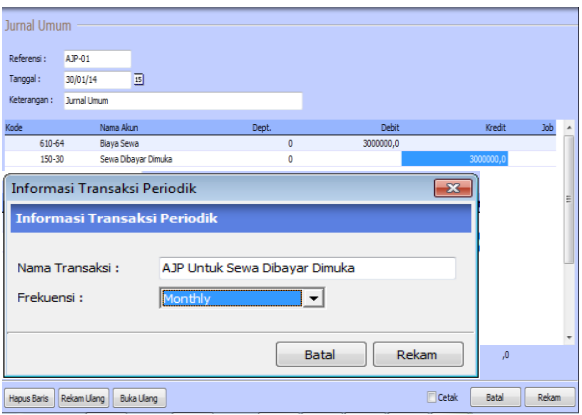

30 Januari 2014 Pilih modul **Buku Besar**, pilih **Jurnal Umum,** masukkan data transaksi, klik tombol **Rekam.**

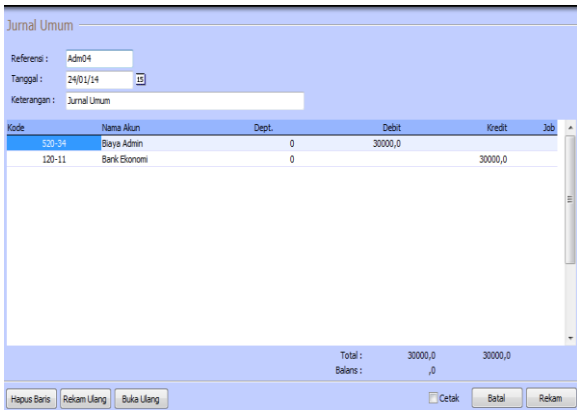

30 Januari 2014 Pilih modul **Persediaan**, pilih **Pemakaian/Penyesuaian Barang,** masukkan data barang yang ingin disesuaikan, klik tombol **Rekam.**

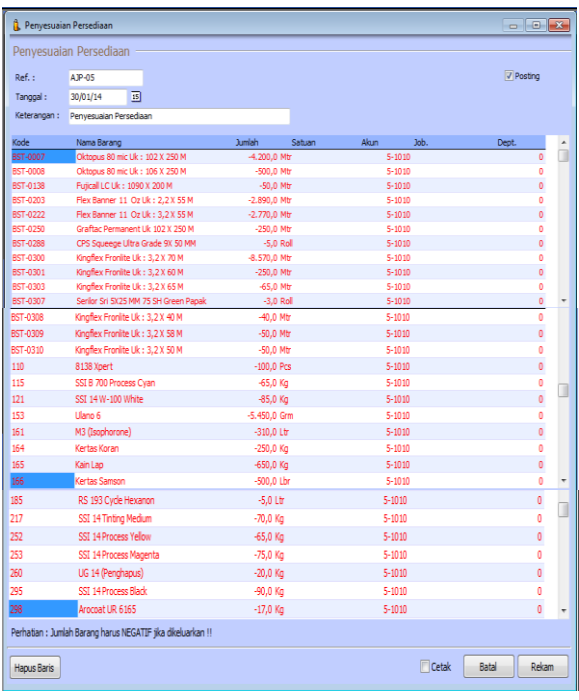

3. Tampilan output berupa Jurnal Semua Transaksi, Neraca Saldo, Laporan Laba Rugi, Neraca, serta Analisa Bisnis.

#### PT. Master Grafika **Daftar Jurnal** Semua Transaksi<br>01 Januari 2014 - 31 Januari 2014

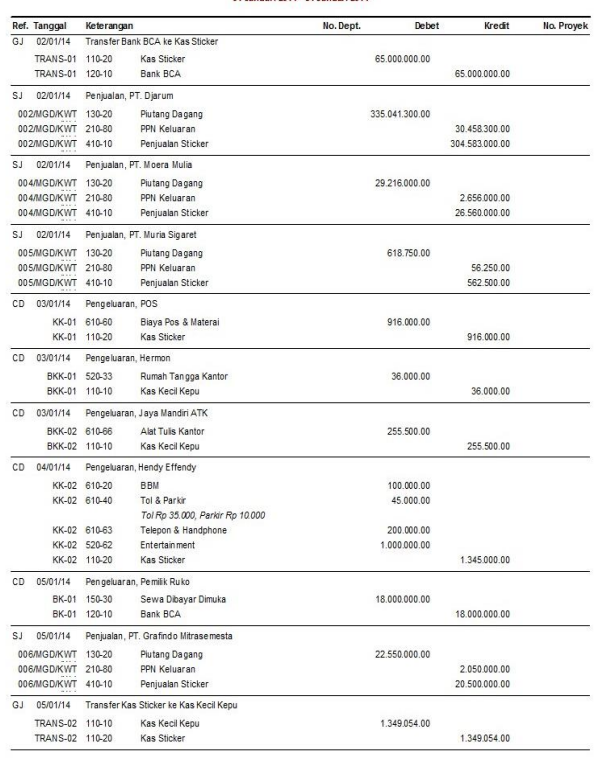

 $Halaman : 1$ 

#### PT. Master Grafika **Buku Besar - Standar**

01 Januari 2014 - 31 Januari 2014

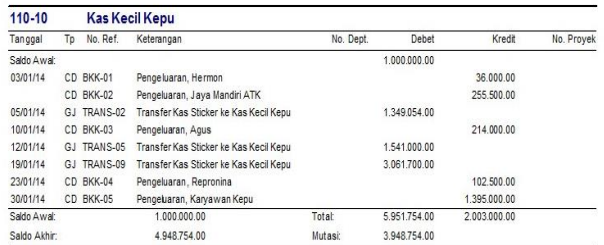

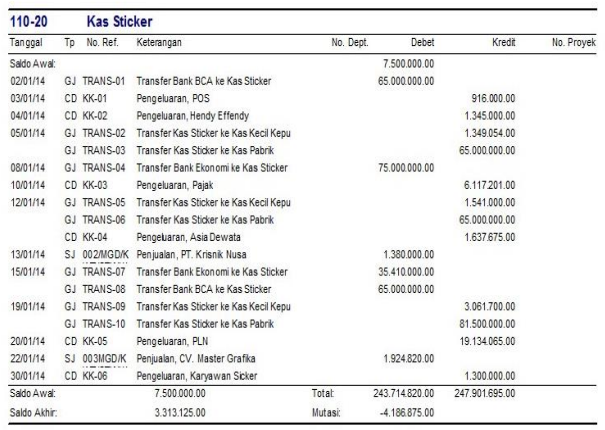

### PT. Master Grafika Neraca Saldo Januari 2014

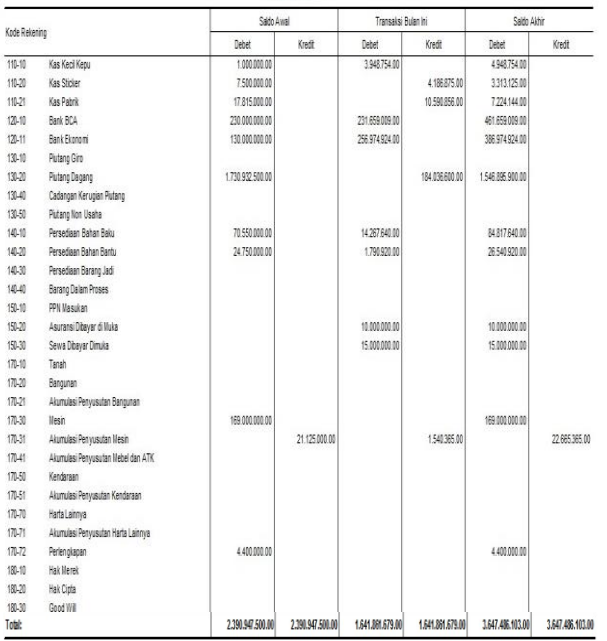

#### PT. Master Grafika **Laba Rugi** Januari 2014

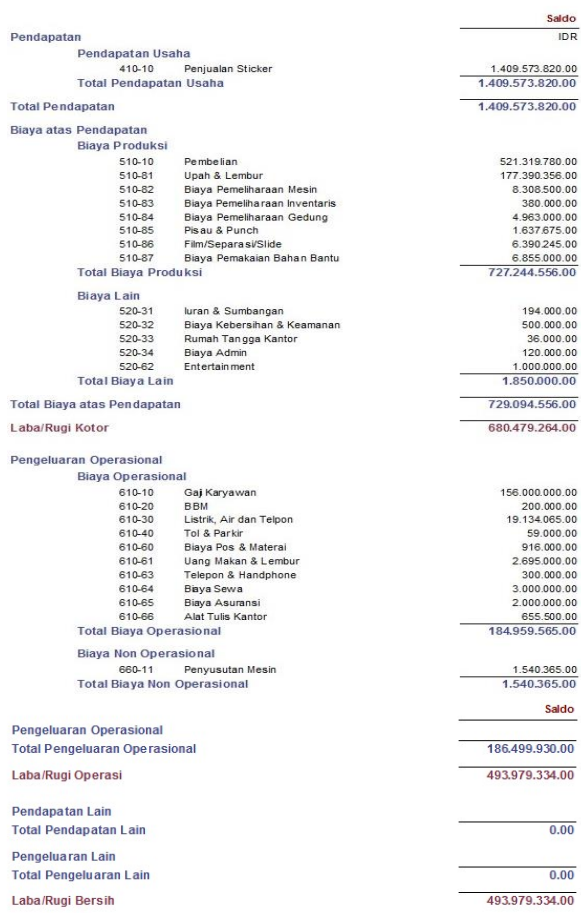

#### **PT. Master Grafika Neraca**

Januari 2014

Harta  $\overline{r}$ 

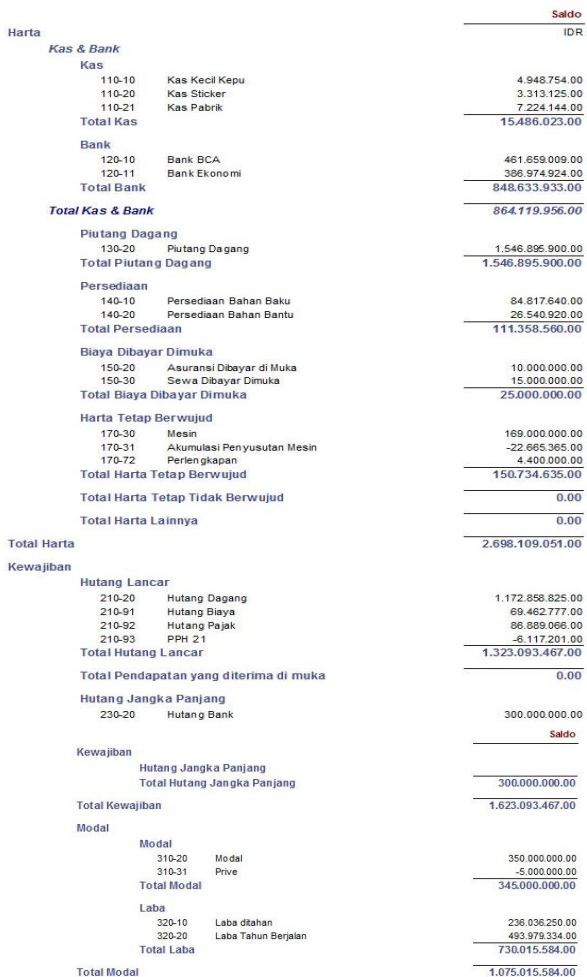

Total Kewaiiban dan Modal

Zahir

1.546.896

Kas Sticker-

Kas Kecil Kepu

hal

Kas Pabrik 7,224,144

Dalam Ribu Grafik Kas dan Bank

 $\overline{\mathbf{v}}$  given  $\bullet$  Selesa v Update My Financial Information Grafik Harta (Grafik) - Jan 2014 ▼ Class → Dpsi A Laba Rugi (Grafik) - Jan 2014  $\blacktriangledown$  Neraca  $\blacktriangle$  $\begin{array}{r} 1.600.000 \\ 1.400.000 \\ 1.200.000 \\ 1.000.000 \\ 800.000 \\ 600.000 \\ 400.000 \end{array}$ 1.409.573,82 **II** Kas<br>**II** Bank<br>**II** Piutang Dagang<br>**II** Biaya Dibayar Dimuka<br>**II** Harla Tetap Berwujud 848.634 915.594.49 493.979,33 15,488  $\frac{150 + 24}{735}$ rou.r.<br>K. nnr 200.000 Biayaã **Gunt** Dalam Ribu ▼ Opsi A Grafik Penjualan (Grafik) - 2014 ▼ Olass ▼ Opsi A 1.400.000 3.313,125 1,200,000 4.948,754 1,000,000

800,000

600.000

400.000

 $200.000 -$ 

Dalam Ribu

 $\Delta$ 

 $\mathbf{0}$ 

#### 386.974,924 Bank Ekonon 461.659,009 Bank BCA Saldo Bank - Jan 2014

1.075.015.584.00 2.698.109.051.00

 $\begin{array}{cccccccccccccc} \frac{1}{2} & \frac{1}{2} & \frac$ 

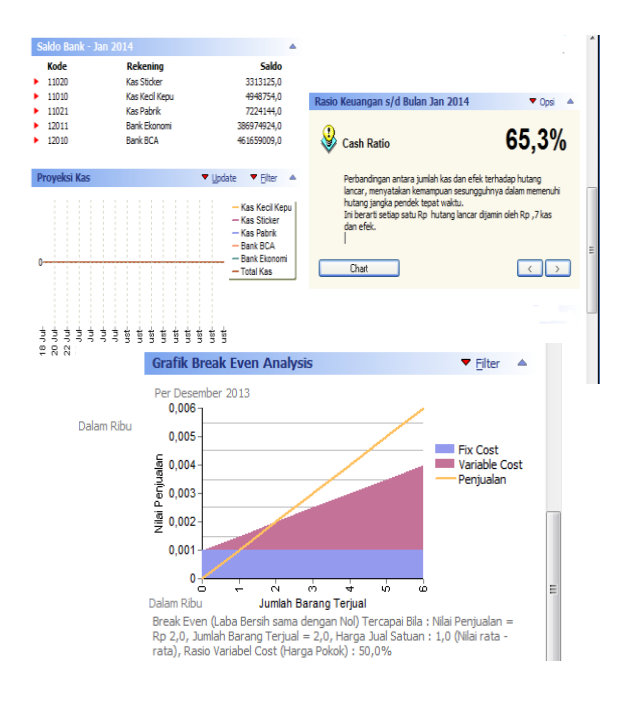

#### **IV. KESIMPULAN**

Seiring dengan perkembangan usahanya PT. Master Grafika memerlukan pembenahan dalam sistem pengelolaan data bisnisnya, melakukan perubahan dari pencatatan manual menggunakan Microsoft Excel menjadi lebih otomatis yaitu dengan penggunaan software berbasis akuntansi, yaitu Zahir Accounting, terdapat beberapa kelebihan yaitu handal dalam pengolahan data akuntansi, user friendly dilengkapi dengan multi language dan keamanan data, laporan yang dihasilkan tidak hanya berupa laporan keuangan namun juga berupa analisa bisnis dan keuangan.

#### **REFERENSI**

- Harahap, S. S. (2012). *Teori Akuntansi* (Revisi ed.). Jakarta: Rajawali.
- Jusup, A. H. (2005). *Dasar-dasar Akuntansi* (6 ed., Vol. I). Yogyakarta, Yogyakarta, Indonesia: Bagian Penerbitan Sekolah Tinggi Ilmu Ekonomi YKPN.
- Nayla, A. P. (2013). *Cara Praktis Menyusun Laporan Keuangan* (Pertama ed.). Yogyakarta: Laksana.
- Puspitawati, L., & Anggadini, D. S. (2011). *Sistem Informasi Akuntansi* (I ed.). Yogyakarta: Graha Ilmu.
- Yuswanto, & Sanjaya, L. (2013). *Komputerisasi Akuntansi dengan Zahir Accounting* (1 ed.). Jakarta: Prestasi Pustaka Publisher.